## Create a plugin to mix images

Chen Shize

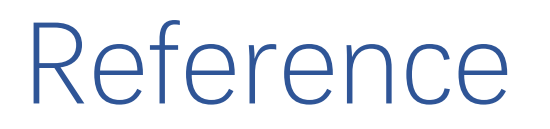

- One example of creating a plugin(image threshold):
- https://github.com/Vaa3D/Vaa3D\_Wiki/wiki/PluginDesignGuide.wi ki
- PluginAPI:
- https://github.com/Vaa3D/Vaa3D\_Wiki/wiki/PluginAPI.wiki

#### Why do I need to mix images

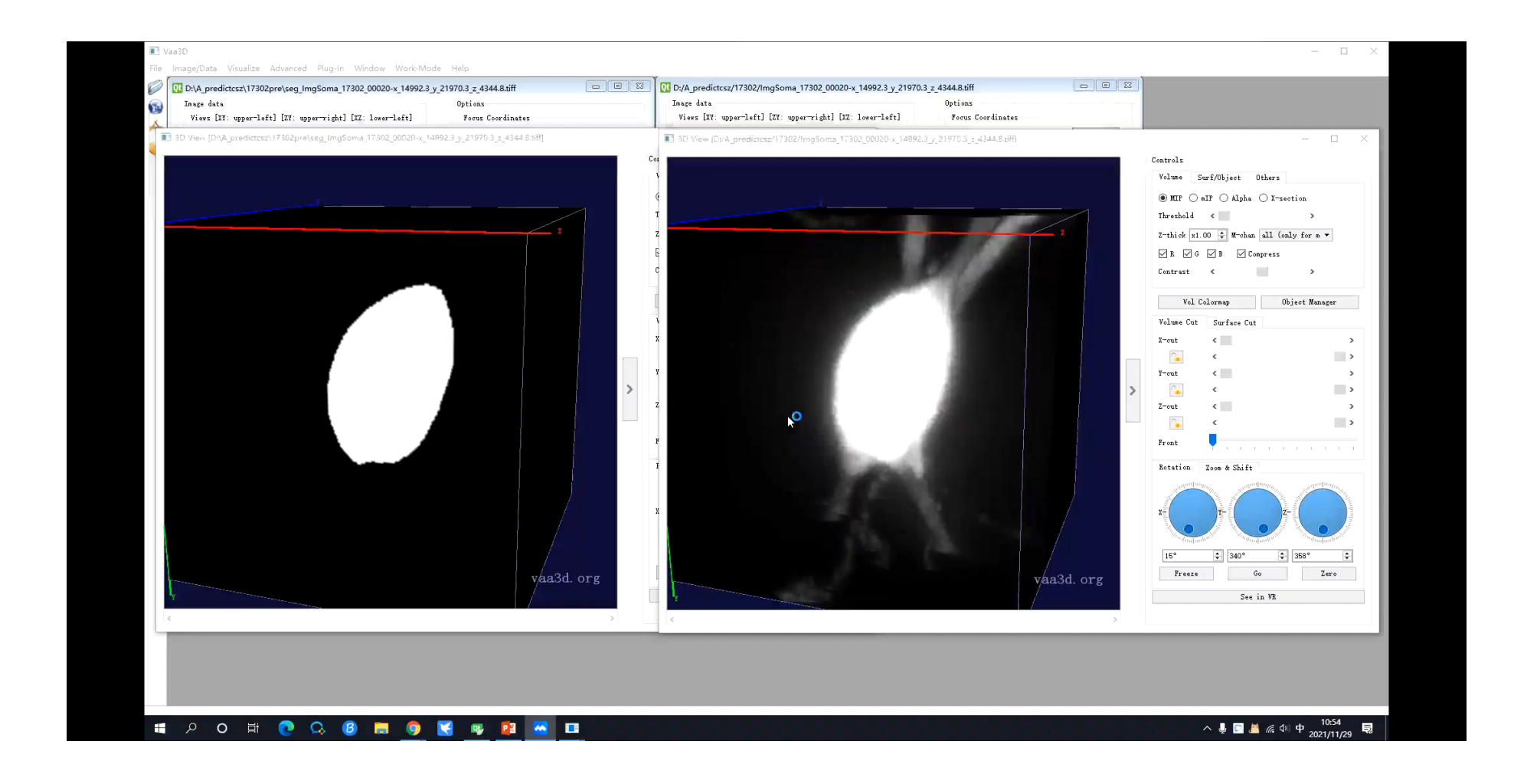

#### Why do I need to mix images

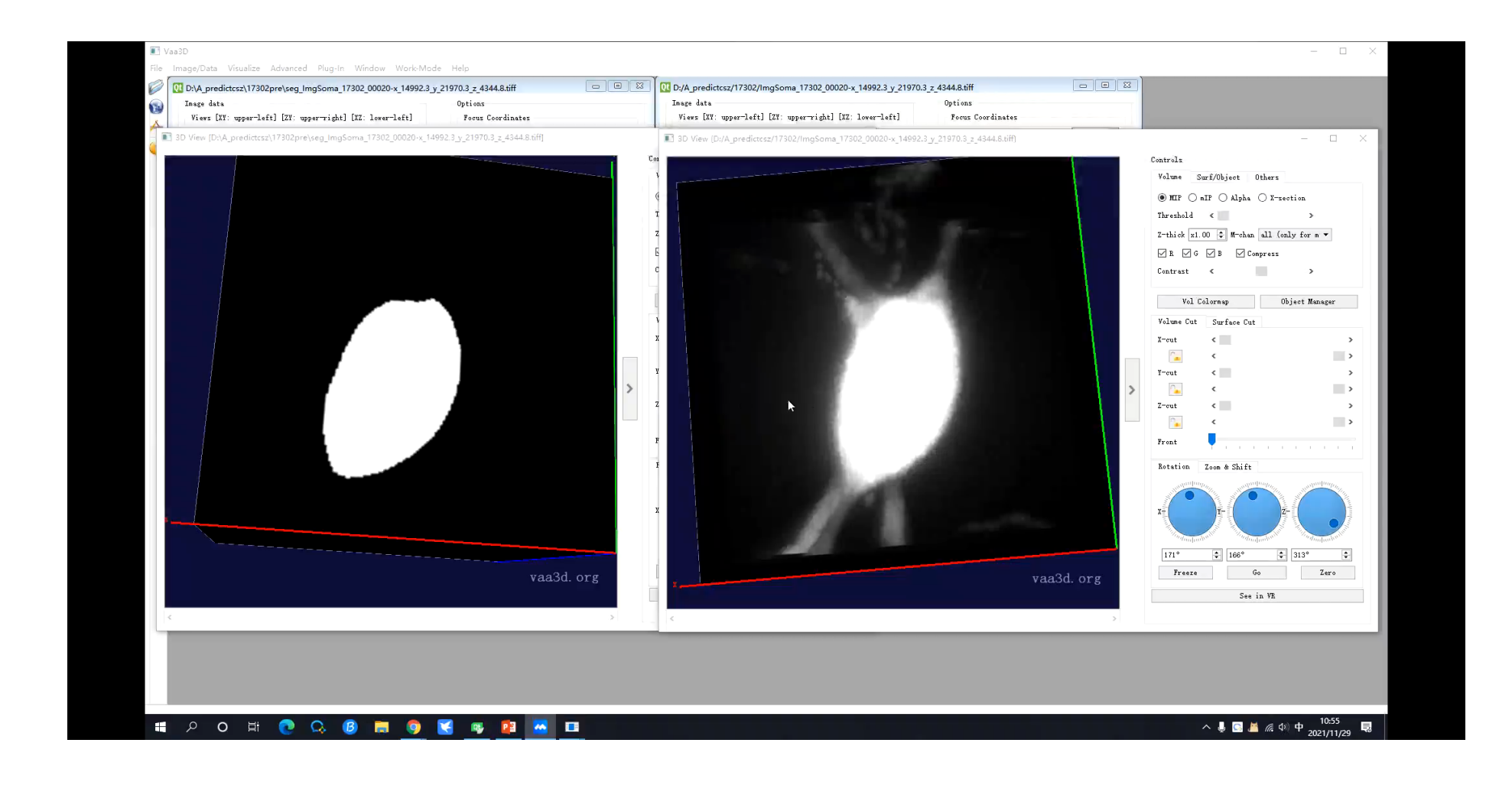

#### Why do I need to mix images

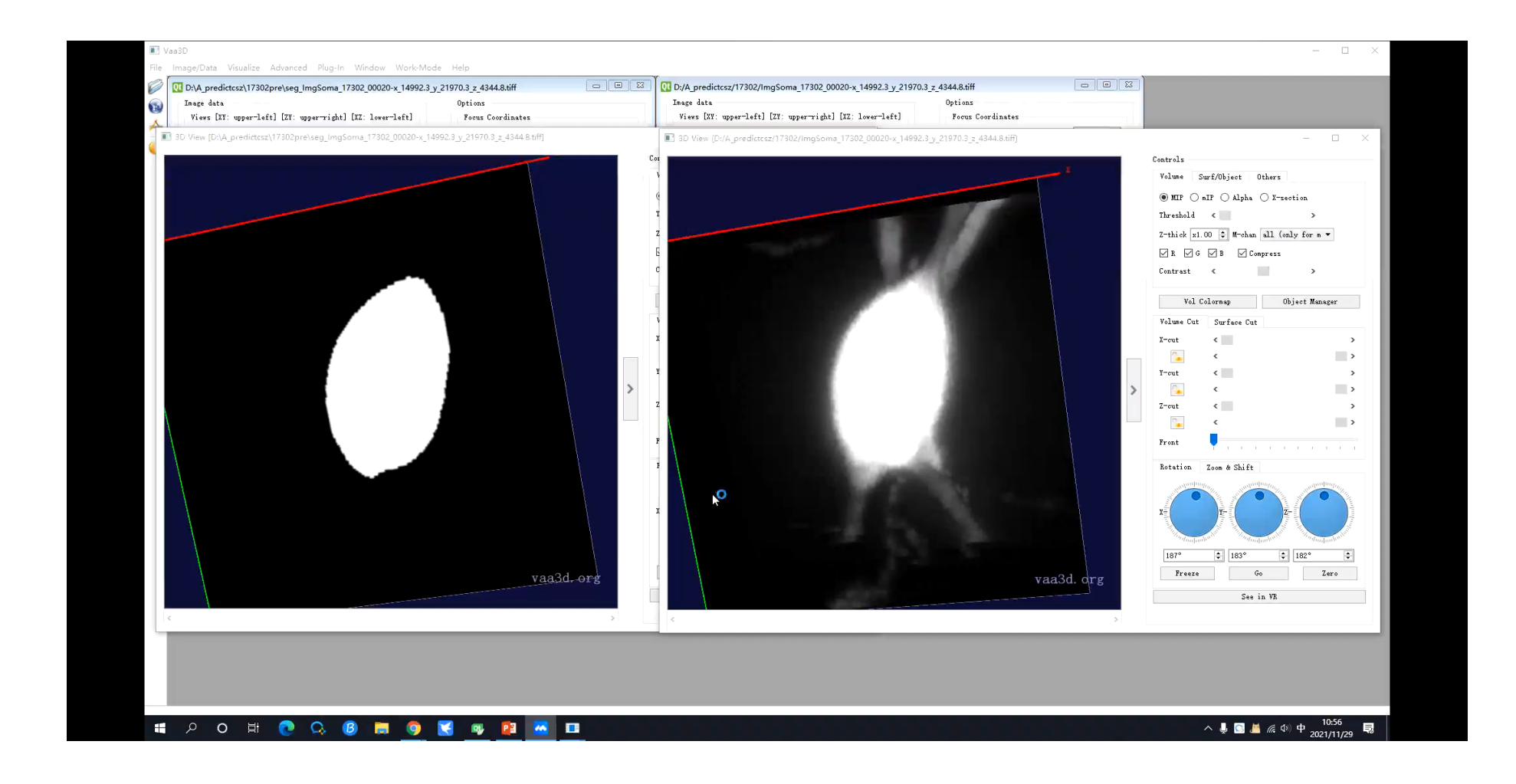

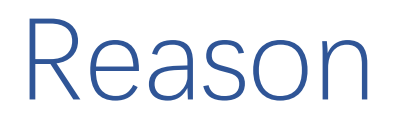

- 1. Dragging the images randomly will lead to the different observation angle of view.
- 2. When using the Rotation UI in V3D's 3Dviewer, we may not be able to observe the images from the viewing angle we want.
- 3. If we want to implement the same operation in the two images, we need to take full control of 3DViewer, which is not safe.

### The preparatory work

- V3d source code
- Qt 4.8.6
- Qt creator(or other IDE)
- PluginAPI.wiki
- PluginDesignGuide.wiki

### The algorithm

- Read and load image1, image2
- Image3=image1\*alpha+image2\*(1-alpha)
- Show image3

**We need two images to mix and one to save, which means we need to open three images in v3d\_main window(tri-view windows). The first two images are the images we want to mix and the third image is load as a window to save the mixed result.**

```
Load the images
```

```
const QString title="Image Thresholding";
int image threshold(V3DPluginCallback2 &callback, QWidget *parent)
       // 1 - Obtain the current 4D image pointer
       v3dhandle curwin = callback.currentImageWindow();
       if(!curwin)
                QMessageBox::information(0, title, QObject::tr("No image is open."));
                return -1;Image4DSimple *p4DImage = callback.getImage(curwin);
```
- virtual v3dhandle currentImageWindow()=0;
- virtual Image4DSimple\* getImage(v3dhandle image\_window)=0;

#### PluginAPI(get opened images)

- v3dhandleList *getImageWindowList*()
- v3dhandle *currentImageWindow*()
- v3dhandle curHiddenSelectedWindow()
- v3dhandleList is a list of the v3dhandle pointers, which points to the tri-view windows.
- If only one image opened:
	- callback.getImageWindowList()[0]=callback.currentImageWindow()

#### First step: obtain the data structure

```
v3dhandleList curlist=callback.getImageWindowList();
```

```
if(curlist.size() \leq 3)QMessageBox::information(0, title, QObject::tr("You need at least three images, the last image is needed as the result stack."));
    return -1;3
```

```
v3dhandle win1=curlist[0];
v3dhandle win2=curlist[1];
v3dhandle win3=curlist[2];
Image4DSimple *p4DImage1 = callback.getImage(win1);
Image4DSimple *p4DImage2 = callback.getImage(win2);
Image4DSimple *p4DImage3 = callback.getImage(win3);
```
• \*p4DImage is a pointer which points to the data structure of the image.

#### Second step: traverse the martix

• The data matrix is one-dimensional

**V3DLONG sz[3]; sz[0] = p4DImage->getXDim(); sz[1] = p4DImage->getYDim(); sz[2] = p4DImage->getZDim(); V3DLONG tb = sz[0]\*sz[1]\*sz[2]\*p4DImage->getUnitBytes(); for (V3DLONG i=0;i<tb;i++)**

#### Third step: mix the images

- Problems:
- 1. We cannot change the UI of 3DViewer.
- 2. We hope the alpha value can be changed as we want.

We need the UI to change the alpha value.

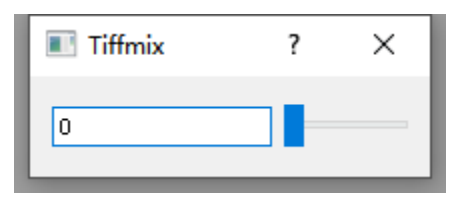

#### Signal transmission

- connect(sender,SIGNAL(signal()),receiver,SLOT(slot()));
- Signal() is defined to send the signal.
- Slot() is defined to get the signal.

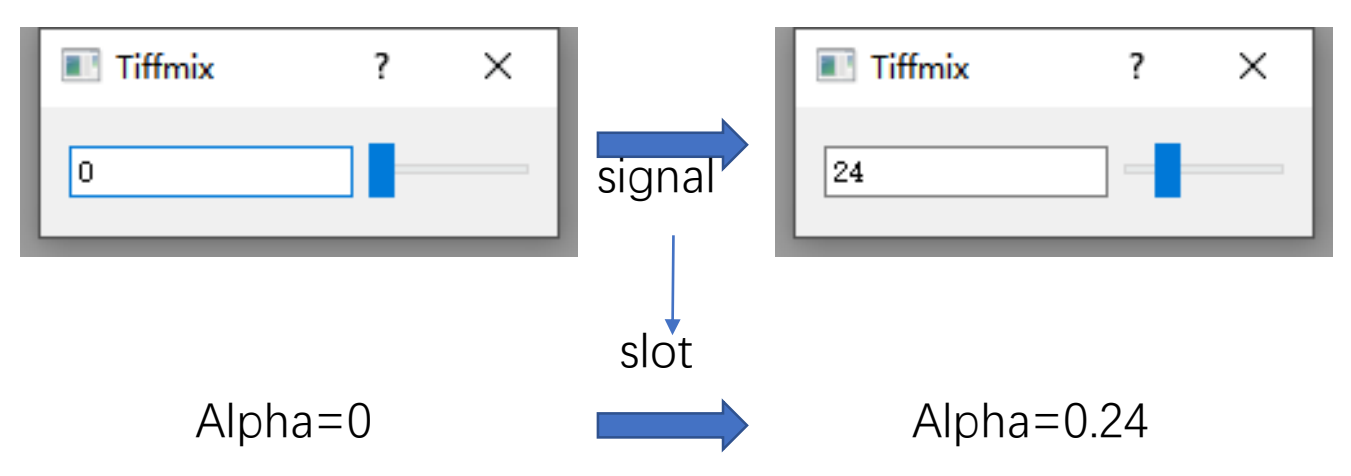

#### Recompute when alpha changed

- Problems:
- We want to display our UI through the plugin.
- We need the class V3DPluginCallback2 to obtain and show the image, but the slot function can only get the signal, this means we need rerun the mix-function in the slot function with only one parameter(the signal).

Announce a UI class in the plugin class, and define a pointer to obtain the V3DPluginCallback2 Object.

#### Fourth step: show the mixed image

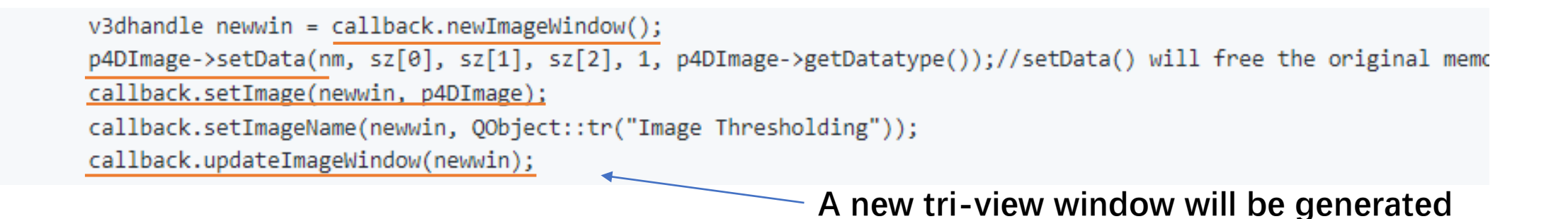

#### **WARNING: More and more images will be generated!**

#### Fourth step: show the mixed image

- **//update the content in a 3D viewer directly**
- **virtual void pushImageIn3DWindow(v3dhandle image\_window) = 0;**
- **The program will crash if the image is pushed too many times.**

**//open and close a global 3D viewer virtual void open3DWindow(v3dhandle image\_window) = 0; virtual void close3DWindow(v3dhandle image\_window) = 0;**

#### Fourth step: show the mixed image

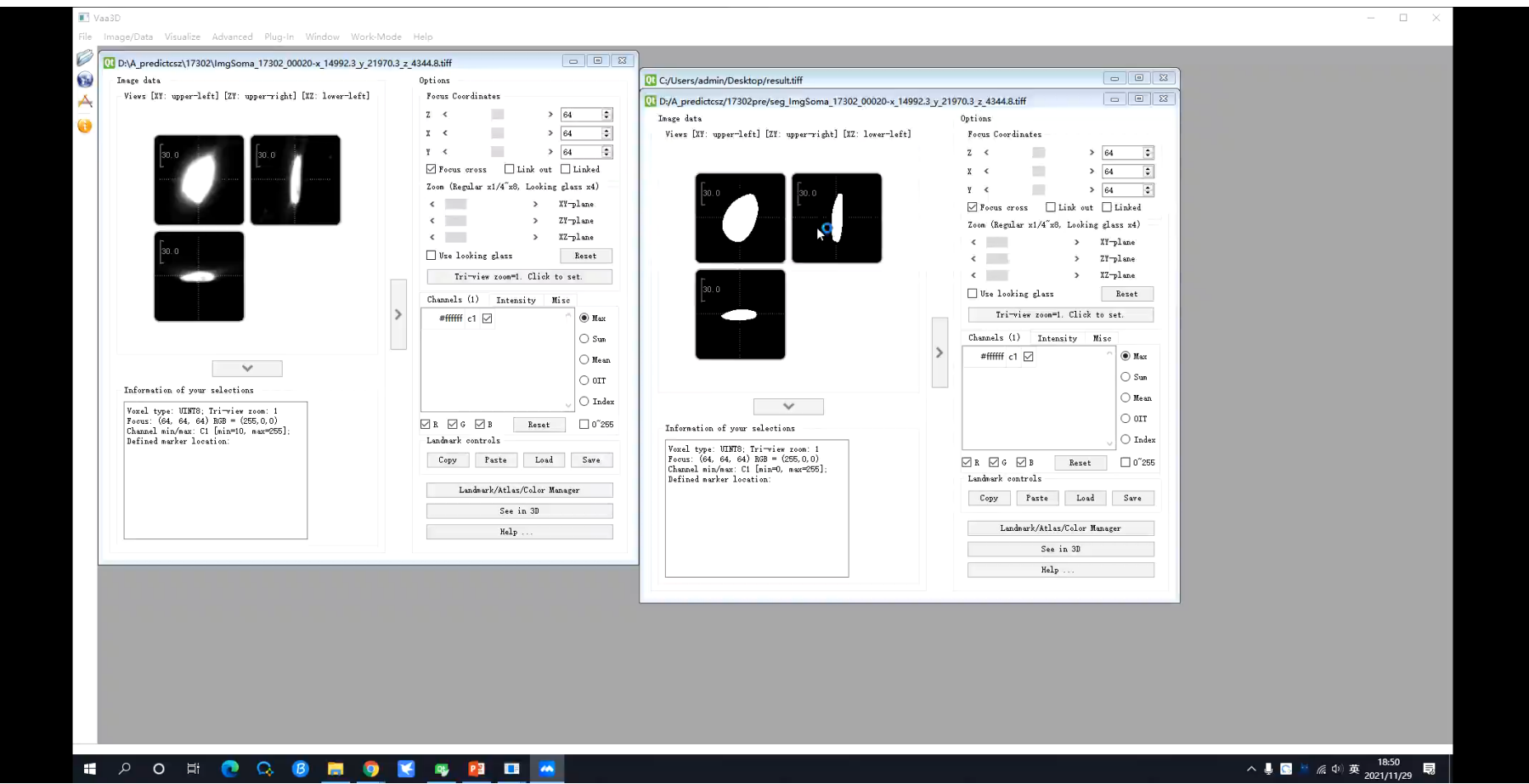

# Thank you!